# **Linee guida per il deposito degli allegati nel catalogo IRIS**

Le presenti Linee guida intendono fornire:

a. indicazioni sintetiche per il caricamento in IRIS dei documenti da allegare alla scheda della pubblicazione, seguendo i passi della Fase 4 - Immissione di un prodotto - che prevede il caricamento di uno o più allegati;

b. un vademecum per verificare le condizioni contrattuali dell'editore relative al full-text e per selezionare, coerentemente, la versione dell'allegato da caricare in IRIS, le policy di accesso e licenze di utilizzo appropriate, tenendo conto delle eventuali restrizioni temporali previste per il deposito e per la disseminazione;

c. riferimenti a eventuali approfondimenti e aggiornamenti sugli argomenti trattati.

## **Strumenti per la verifica del contratto editoriale:**

- **[Sherpa Romeo](https://v2.sherpa.ac.uk/romeo/)** e **[DOAJ](https://doaj.org/)**
	- o solo per gli articoli delle riviste presenti nei due siti
	- o le informazioni sono visualizzate nel box sintetico di IRIS oppure sono reperibili in modalità più completa nei rispettivi siti web
- **Contratto sottoscritto dall'autore ai fini della pubblicazione**
	- o è possibile inviare una [lettera](https://sparcopen.org/our-work/author-rights/brochure-html/) di richiesta [\(qui](https://csb.unipg.it/files/webmaster/per_chi_pubblica/sparc_author_addendum_2.1_traduzione_italiana_cfr_linee_guida_diritti_accesso_aperto_crui_rev20171120.pdf) in italiano) all'editore per avere chiarimenti o per (ri)negoziare il deposito in IRIS di una versione ad accesso aperto
- **Policy pubblicata sul sito dell'editore** (se presente)
- **Contratti CARE-CRUI sottoscritti da UniPG**

oin questi contratti gli editori possono concedere agli autori UniPG condizioni di deposito più favorevoli rispetto a quelle indicate in Sherpa Romeo oper approfondimenti si rinvia all[e clausole di deposito dei contratti CARE-CRUI](https://www.csb.unipg.it/servizi/per-chi-pubblica/clausole-di-deposito-contratti-care-crui) 

Accertarsi inoltre se sussiste l'obbligo di deposito ad accesso aperto, in base ad esempio, alla modalità di finanziamento della ricerca. A tale proposito, si rinvia alle [pagine web di Ateneo sull'Open Access](https://csb.unipg.it/open-access), in particolare per i progetti Horizon 2020 e i progetti di ricerca nazionali.

Per ulteriori informazioni e aggiornamenti si rinvia anche alla pagina web del CSB *[Per chi pubblica](https://www.csb.unipg.it/servizi/per-chi-pubblica)*.

## **TIPOLOGIA DI ALLEGATO**

### **TIPOLOGIE PREVISTE**:

#### **Pre-print**

Include: versione sottomessa, submitted version, articolo pre-refeering, author's manuscript, original manuscript.

Versione inviata ai revisori senza correzioni; articolo scientifico presentato a una rivista ma non ancora approvato da un board di peer review.

#### **Post-print**

Include: versione digitale referata, accepted version, versione accettata, author's version, versione finale dell'autore, AAM (Author's Accepted Manuscript), accepted manuscript.

Articolo scientifico non ancora pubblicato, già sottoposto alla peer-review di cui recepisce le modifiche; ultimo file con correzioni dei revisori mandato all'editore, ma privo del layout dell'editore; versione manoscritta accettata per la pubblicazione ma non ancora andata in stampa.

NON comprende la author's copy, l'article in press, le proof e l'e-pub ahead of print, versioni intermedie assimilabili alla versione editoriale.

### **PDF editoriale**

Include: versione digitale editoriale, published version, versione editoriale, versione finale pubblicata (Version of Record, VoR).

Versione pubblicata, comprensiva di paginazione e formattazione dell'editore.

In attesa della versione editoriale definitiva, digitale o a stampa, può ritenersi PDF editoriale la prima versione pubblicata on-line dall'editore, c.d. first on-line, early access, early release, article in press, e-pub, ahead of print.

File PDF generato dall'editore.

Solo in caso di indisponibilità del PDF generato dall'editore, è il PDF derivante da riproduzione digitale (scansione) dell'originale a stampa, da inserire con policy di accesso *"Solo gestori archivio"*.

Ulteriori indicazioni sul PDF editoriale sono fornite nel portale tecnico di CINECA alla pagina *Caricamento file - [note sulla scelta delle opzioni](https://wiki.u-gov.it/confluence/display/public/UGOVHELP/Upload+allegati+in+submission#Uploadallegatiinsubmission-Versioneeditoriale)*.

Per procedure amministrative e/o di valutazione e procedure di abilitazione scientifica nazionale è possibile caricare il pdf editoriale, in una rete sicura e a titolo temporaneo quale IRIS, da inserire con policy di accesso *"Solo gestori archivio".* È necessario che chi compila la scheda sia a conoscenza dei diritti editoriali legati al testo completo allegato ad essa*.* 

Per il caricamento del file pdf per la VQR (Valutazione della Qualità della Ricerca) si rinvia al documento ANVUR "Regolamento per l'utilizzo dei testi delle pubblicazioni".

### **Altro materiale**

In questa tipologia è possibile inserire:

- qualsiasi altro tipo di contributo alla ricerca scientifica (indice, bibliografia, poster, banca dati, software, manufatto, prototipo, cartografia, …), oppure tabelle, grafici, immagini, slide, nel rispetto delle condizioni contrattuali dell'editore;
- eventuale documentazione a supporto di operazioni di verifica dei metadati della scheda prodotto, della policy di accesso e della licenza editoriale:
	- o parti preliminari del testo (copertina, frontespizio, indici);
	- o copia PDF del contratto editoriale o parti di esso non coperte da clausola di riservatezza;
	- o copia PDF Bando di finanziamento del prodotto della ricerca.

Si può specificare il contenuto dell'allegato nel successivo campo "Note" (es. copertina, contratto editoriale, …).

# **POLICY DI ACCESSO**

Indica chi potrà accedere alla visualizzazione e al download del file allegato tramite il Portale pubblico del Catalogo IRIS.

Le MODALITÀ DI ACCESSO ALL'ALLEGATO devono essere coerenti con le condizioni contrattuali.

Opzioni selezionabili:

#### **Open access**

Accesso APERTO, visibile a tutti. Per approfondimenti, consultare l[e pagine web di Ateneo](https://csb.unipg.it/open-access) sull'Open Access.

#### **Embargo**

Accesso APERTO, visibile a tutti dopo una certa data.

La selezione di Embargo consente di posticipare la visibilità dell'allegato. Compilare il campo 'Data di fine embargo' che **si calcola a partire dalla data della pubblicazione online**: l'articolo resterà ad accesso chiuso fino alla data di fine embargo quando, automaticamente, sarà reso visibile.

## **Solo utenti autorizzati**

Tale opzione consente a tutti coloro che possono autenticarsi in IRIS Unipg di visualizzare e liberamente consultare il full-text.

NON SELEZIONARE a meno che questa possibilità non sia esplicitamente prevista dalle condizioni contrattuali.

## **Solo gestori archivio**

Accesso CHIUSO, riservato agli autori riconosciuti, ai k-user dei dipartimenti di afferenza degli autori riconosciuti e agli amministratori di sistema.

Le modalità di accesso sono strettamente collegate alle LICENZE DI DISTRIBUZIONE DELL'ALLEGATO, selezionabili nel campo 'Tipologia di licenza'.

- 
- 'Open access' richiede la selezione 'Creative Commons'
- 
- 'Embargo' richiede la selezione 'Creative Commons'
	- 'Solo gestori archivio' richiede la selezione 'Tutti i diritti riservati' oppure 'DRM sconosciuta' nel caso in cui non sia possibile al momento definire la tipologia di licenza.

## Monografie e parti di libro

Particolare attenzione è richiesta per monografie e parti di libro. Previa verifica delle condizioni contrattuali è possibile inserirle ad accesso CHIUSO, selezionando 'Policy di accesso: Solo gestori archivio' e 'Tipologia di licenza: 'Tutti i diritti riservati' o 'DRM sconosciuta'.

Nel caso in cui sia l'autore a detenere i diritti di pubblicazione, specificarlo nel campo Note. In questo caso inserire 'Policy di accesso: Open access' e 'Tipologia di licenza: Creative Commons'.

# **TIPOLOGIA DI LICENZA**

Rappresenta l'uso che il lettore può fare del file scaricato da IRIS.

La selezione della licenza di distribuzione dell'allegato deve essere coerente con le condizioni contrattuali ed è correlata alla policy di accesso precedentemente selezionata.

Opzioni selezionabili:

## **Tutti i diritti riservati**

Indica che tutti i diritti relativi alla pubblicazione sono stati ceduti all'editore al momento della stipula del contratto, incluso il diritto di distribuzione.

Solitamente abbreviato con il simbolo  $\bigcirc$ 

Licenza è associata alla policy di accesso "Soli gestori di archivio".

## **Creative Commons**

L'autore che abbia mantenuto per sé tutti i diritti senza cederli all'editore definisce con le [Creative Commons](https://creativecommons.it/chapterIT/index.php/license-your-work/) (CC) quali diritti si riserva e quali concede ai fruitori del suo documento.

- L'autore che abbia concluso un contratto editoriale, che abbia pagato delle APC, che abbia pubblicato nel quadro di un contratto trasformativo, è tenuto a verificare se l'editore richiede di associare specifiche licenze CC alla versione che intende depositare.
- Se l'autore detiene tutti i diritti o quando l'Editore non fornisce specifiche indicazioni a riguardo, allora dovrà selezionare la licenza CC BY.

Le licenze CC sono associate alla policy "Open access" o "Embargo".

Le licenze CC possono essere espresse nel full text della pubblicazione mediante icone.

Quando viene selezionata la tipologia "Creative Commons" l'interfaccia di IRIS presenta due domande; in base alla combinazione delle risposte il sistema attribuisce la licenza corrispondente.

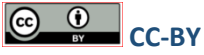

"Permetti che la tua opera venga utilizzata a **scopi commerciali**?"→ SI "Permetti che la tua opera venga **modificata**?" → SI

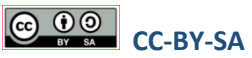

"Permetti che la tua opera venga utilizzata a **scopi commerciali**?"→ SI "Permetti che la tua opera venga **modificata**?" → CONDIVIDI ALLO STESSO MODO "Condividi allo stesso modo" è da intendersi come segue: il fruitore diffonde, modifica, adatta o sviluppa il materiale in qualsiasi mezzo e formato, mantenendo invariata la licenza.

# **CC-BY-ND**

"Permetti che la tua opera venga utilizzata a **scopi commerciali**?"→ SI "Permetti che la tua opera venga **modificata**?" → NO

# CC-BY-NC

"Permetti che la tua opera venga utilizzata a **scopi commerciali**?"→ NO "Permetti che la tua opera venga **modificata**?" → SI

# **CC-BY-NC-SA**

"Permetti che la tua opera venga utilizzata a **scopi commerciali**?"→ NO "Permetti che la tua opera venga **modificata**?" → CONDIVIDI ALLO STESSO MODO

# **COOSE** CC-BY-NC-ND

"Permetti che la tua opera venga utilizzata a **scopi commerciali**?"→ NO "Permetti che la tua opera venga **modificata**?" → NO

# **TIPOLOGIA DI LICENZA (segue)**

## **Pubblico dominio**

L'opera è identificata come libera da restrizioni riconosciute dalle leggi sul diritto d'autore, inclusi tutti i diritti annessi e collegati. Può essere copiata, modificata, distribuita e utilizzata, anche per propositi commerciali, senza chiedere autorizzazione.

**NON è sinonimo di Open Access e generalmente la scelta NON è appropriata alle pubblicazioni scientifiche depositate in IRIS.** 

Si rinvia agli [approfondimenti sul Pubblico dominio](https://www.aib.it/attivita/2020/78571-pubblico-dominio-istruzioni-per-luso-frequently-asked-questions/) e le differenze con l'Open Access a cura dell'Associazione Italiana Biblioteche.

Il Pubblico dominio può essere espresso anche mediante la sigla CC0 oppure l'icona **O** PUBLIC

## **DRM sconosciuta**

Non si conoscono i titolari del diritto d'autore e degli altri diritti connessi. È considerata una "voce paracadute", una soluzione momentanea e transitoria che si può selezionare per non bloccare la fase di caricamento del prodotto, in attesa di verificare quale contratto è stato sottoscritto e inserire la tipologia di licenza corrispondente.

# **TRASFERIMENTO SITO DOCENTE**

Il trasferimento di un allegato al sito docente LoginMIUR/CINECA è attivabile solo se il file è in formato PDF.

# **DESCRIZIONE**

È un campo a testo libero per inserire una breve descrizione del file. La descrizione sarà visibile a tutti all'interno della scheda del prodotto nel **portale pubblico**.

# **NOTE**

Si può specificare in questo campo il contenuto dell'allegato di tipo 'Altro materiale' (es. copertina, contratto editoriale, …).

Si può indicare in questo campo se l'autore detiene i diritti di pubblicazione della monografia o della parte di libro allegata.

Il campo 'Note' è visibile a tutti coloro che possono autenticarsi in IRIS Unipg.

## **Nome del file allegato**

Per evitare errori di caricamento si suggerisce di non utilizzare caratteri speciali e non superare i 180 caratteri.

Per caricamenti di allegati futuri si suggerisce di nominare il file da allegare inserendo l'anno, le prime parole del titolo e la tipologia di allegato come nell'esempio seguente:

*anno\_primeparoledeltitolo\_PDFEDITORIALE.pdf anno\_primeparoledeltitolo\_POSTPRINT.pdf*

Ultima revisione 15/02/2021 (revisione link 07/03/2023)